# SimNetSSV 5 – pakiet oprogramowania do statycznej symulacji sieci gazowych

# Andrzej J. Osiadacz, Maciej Chaczykowski, Arkadiusz Nowak\*

Projektowanie złożonych struktur sieci przesyłowych i dystrybucyjnych gazu ziemnego jest skomplikowanym zadaniem inżynierskim. Projektanci musza przewidywać zmienność topologii i parametrów pracy systemu jednocześnie w krótkim i długim przedziale czasu. Narzędziem pozwalającym zwiększyć efektywność zadań związanych z projektowaniem i budową lub modernizacją sieci jest pakiet symulacyjny. Oprogramowanie do symulacji wspomaga również pracę dyspozytorów ruchu sieci, zmniejszając niepewność przy podejmowaniu decyzji i umożliwiając wyprzedzanie biegu wydarzeń w czynnościach związanych z planowaniem i prowadzeniem ruchu sieci. Przykładem innych działań, których efektywna realizacja bez odpowiedniego oprogramowania wspomagającego nie jest mo¿liwa, jest planowanie bilansu w obrocie gazem oraz realizacja kontraktów przesyłowych przez operatora systemu.

## Możliwości obliczeniowe

SimNetSSV 5 jest kolejną wersją symulatora sieci gazowej w stanach ustalonych. Zawiera wiele zmian w stosunku do wersji poprzedniej [1-3], umożliwiając symulację sieci gazowych niskiego, średniego, podwyższonego średniego, wysokiego ciśnienia, oraz sieci mieszanych, w których występuje kilka poziomów wartości ciśnienia jednocześnie. W obliczanej sieci może występować dowolna liczba źródeł o różnych wartościach ciśnienia lub wydajności oraz dowolna liczba innych elementów nieliniowych: tłoczni (sprężarek), stacji redukcyjnych (reduktorów) i zaworów. Elementy te mogą pracować z zadaną wartością jednego z następujących parametrów: ciśnienie wejściowe, ciśnienie wyjściowe, stopień

\* prof. zw. dr hab. in¿ Andrzej J. Osiadacz, dr in¿. Maciej Chaczykowski, mgr inż. Arkadiusz Nowak, Politechnika Warszawska, Wydział Inżynierii Srodowiska, Zakład Inżynierii Gazownictwa, ul. Nowowiejska 20, 00-653 Warszawa. e-mail: andrzej.osiadacz@is.pw.edu.pl, maciej.chaczykowski@is.pw.edu.pl, arkadiusz.nowak@is.pw.edu.pl

sprężania (stopień redukcji), spadek ciśnienia, przepływ. Ponadto, w sieci może znajdować się dowolna liczba zaworów odcinajacych, pracujacych w stanach: otwarty/zamknięty.

Rezultatem symulacji są wartości: ciśnienia, temperatury i ciepła spalania gazu w węzłach, przepływu, spadku mocy, średnie wartości: prędkości, liczby Reynoldsa, współczynnika oporów liniowych, współczynnika ściśliwości w rurach, brakujące wartości parametrów opisujących elementy nieliniowe, akumulacja gazu w sieci.

# Algorytm obliczeniowy

Moduł obliczeniowy pakietu realizuje efektywny algorytm, pozwalający wyznaczyć parametry gazu, z uwzględnieniem: różnej wysokości położenia węzłów sieci, wymiany ciepła z otoczeniem, efektu Joule'a-Thomsona, zmian składu gazu w rezultacie mieszania strumieni gazu.

Równania ciągłości, pędu, energii, opisujące hydraulikę i termodynamikę sieci gazowej w danej chwili czasu zostały rozwiązane metodą oczkowo-węzłową [4].

Przyjmując, że sieć składa się z N węzłów równanie ciągłości w każdym węźle dane jest jako:

$$
\sum_{j} Q_{ij} - D_i = 0 \quad \text{dla } i = 1, \dots N. \tag{1}
$$

gdzie:  $Q_{ij}$  – natężenie przepływu, *D*<sub>*i*</sub> – obciążenie w węźle *i*.

Równanie przepływu w łuku między węzłami *i* i *j* możemy zapisać:

$$
\Delta p_{ij} = p_i^2 - p_j^2 = R Q_{ij}^n \tag{2}
$$

gdzie: *p* – ciśnienie w węźle,

*R* – współczynnik oporności przepływu,

*n* – wykładnik równania przepływu.

Wartość współczynnika oporności przepływu zależy m.in. od użytego równania na współczynnik oporów liniowych. W przypadku wzoru Colebrooka-White'a zależy od liczby Reynoldsa oraz chropowatości względnej ścianki przewodu.

Równanie bilansu energii w rurze między węzłami *i* i *j* możemy zapisać:

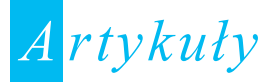

$$
T_j = \alpha T_o \left( 1 - e^{\beta x} \right) + T_i e^{\beta x} \tag{3}
$$

- gdzie: *T* temperatura w węźle,
	- $T_o$  temperatura otoczenia gazociągu,

*x* – długość gazociągu,

Wartości współczynników  $\alpha$  i  $\beta$  zależa m.in. od współczynnika przenikania ciepła między gazem a otoczeniem gazociągu oraz współczynnika Joule'a-Thomsona [5].

Równania (1-3) tworzą układ algebraicznych równań nieliniowych, w którym, przy znanych wartościach poborów w węzłach i wybranych parametrów elementów nieliniowych, wyznaczane są wartości ciśnienia i temperatury w węzłach oraz przepływy w rurach i elementach nieliniowych.

O bogatej funkcjonalności modułu obliczeniowego pakietu Sim-NetSSV 5 decyduje przede wszyskim możliwość wielowariantowej symulacji pracy elementów nieliniowych sieci: stacji redukcyjnych oraz tłoczni. W każdym elemencie określony jest jeden parametr pracy spośród możliwych: ciśnienie wejściowe, ciśnienie wyjściowe, stopień redukcji (sprężania), przepływ, spadek (przyrost) ciśnienia. Ponadto należy określić jeden z dwóch parametrów opisujących zmiany temperatury w jednostce: temperaturę wyjściową lub spadek (przyrost) temperatury.

Pakiet posiada własny program pozwalający obliczyć rzeczywiste pobory gazu w przyłączach sieci. Przed uruchomieniem symulacji prowadzona jest kontrola spójności grafu sieci oraz sprawdzane sa reguły poprawności danych do symulacji.

# Dane projektu

Projekt symulacji sieci składa się z warstw: węzły, rury, źródła, tłocznie, reduktory, zawory i przyłącza, co oznacza, że danego typu obiekt sieci gazowej jest umieszczany na właściwej mu warstwie. Każdy z obiektów ma pewną liczbę atrybutów koniecznych do przeprowadzenia symulacji oraz inne atrybuty, nie związane z symulacją, np. daty i miejsca awarii, sposoby izolacji, uzbrojenie, itp. Ponadto w projekcie mogą istnieć inne warstwy rastrowe lub wektorowe, nie wymagane do przeprowadzenia symulacji.

Struktura danych projektu pakietu SimNetSSV 5 wynika z przyjêtego w module obliczeniowym odwzorowania sieci gazowej na sieć matematyczną, które określa modele elementów sieci gazowej.

Typowy projekt składa się z pliku konfiguracyjnego oraz pliku bazy danych Microsoft® Access. Możliwe jest także całkowite lub częściowe przechowywanie projektu w zewnętrznych plikach. Obsługiwane są pliki z aplikacji GIS: MapInfo, ArcGIS, oraz Auto-Cad i rastrowe: TIF, JPEG, PNG, BMP.

Pakiet umożliwia przegladanie wartości atrybutów obiektów na wybranej warstwie w postaci tabelarycznej (Rys. 1). Pakiet wyposażono w edytor do projektowania i modyfikacji bazy danych obiektów sieci z poziomu aplikacji (Rys. 2). Istnieje możliwość zmiany struktury bazy danych poprzez dodawanie, modyfikację i usuwanie atrybutów obiektów. W bazie mogą się znaleźć własne informacje użytkownika, np. atrybuty archiwizacyjne, takie jak daty i miejsca awarii, sposoby izolacji, uzbrojenia, itp. Dostępna jest również możliwość grupowej edycji wybranego zakresu obiektów.

| Baza danych                                                             |     |         |                |         |                      |               |                |
|-------------------------------------------------------------------------|-----|---------|----------------|---------|----------------------|---------------|----------------|
|                                                                         | Я   | 陶       | O <sup>*</sup> | G       | $\mathcal{G}_i$<br>₫ | ଢ             |                |
| Rury<br>Źródła<br>Wezły<br>Zawory<br>Tłocznie<br>Reduktory<br>Przyłącza |     |         |                |         |                      |               |                |
| ID                                                                      |     | ID_rury | ID w.p.        | ID w.k. | ۰<br>długoś          | w katalogu    | średnica wewn. |
|                                                                         | 312 | 312     | 317            | 268     | 1347.16              | DN90, PE100-  | 79.60          |
|                                                                         | 372 | 372     | 43             | 178     | 886.41               | DN225, PE100- | 184.00         |
|                                                                         | 142 | 142     | 31             | 38      | 752.07               | DN100, Fe     | 106.30         |
| w                                                                       | 141 | 141     | $\overline{c}$ | 31      | 649.22               | DN100, Fe     | 106.30         |
|                                                                         | 363 | 363     | 271            | 262     | 585.20               | DN90, PE100-  | 73.60          |
|                                                                         | 133 | 133     | 77             | 112     | 568.74               | DN225, PE100- | 184.00         |
| н                                                                       | 147 | 147     | 93             | 128     | 547.48               | DN100, Fe     | 106.30         |
| н.                                                                      | 294 | 294     | 241            | 178     | 520.06               | DN180, PE100- | 147.20         |
| н                                                                       | 295 | 295     | 134            | 196     | 478.11               | DN100, Fe     | 106.30         |
|                                                                         | 135 | 135     | 58             | 31      | 466.81               | DN100, Fe     | 106.30         |

Rys. 1. Okno danych zawierające m.in. polecenie sortowania re*kordów*

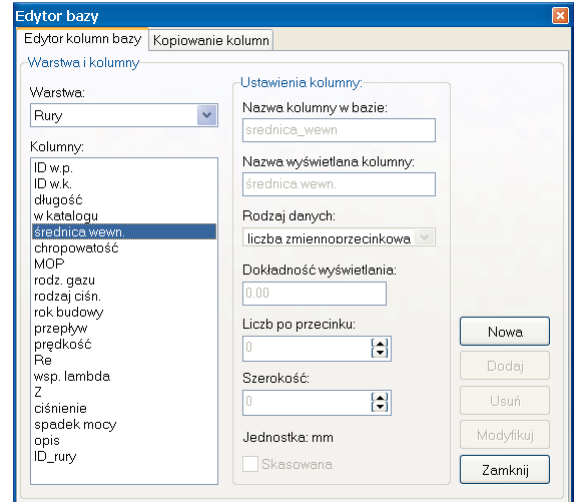

Rys. 2. *Edytor bazy danych*

Program umożliwia definiowanie podstawowych zapytań do bazy danych (atrybutowych lub przestrzennych). W wyniku zapytania atrybutowego odnajdujemy obiekty, których informacje opisowe spełniają zadane kryteria wyboru (Rys. 3). Rezultatem zapytania przestrzennego są odnalezione obiekty, które znajdują się we wskazanym obszarze.

Pakiet wyposażono w narzędzia do generowania raportów tekstowych z bazy danych. Dostępne są m.in. raporty do plików typu HTM, RTF, CSV lub bezpośredni wydruk na drukarce.

# Graficzny interfejs użytkownika

Pakiet jest aplikacją obliczeniową, wykorzystującą technologię GIS do przechowywania i zobrazowania danych, zarówno tych

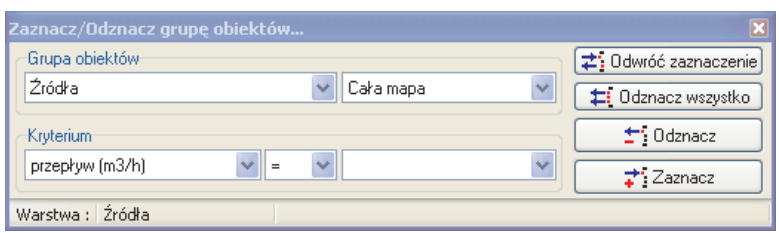

Rys. 3. *Okno atrybutowych zapytañ do bazy danych*

wykorzystywanych do obliczeñ hydraulicznych jak i dowolnych danych użytkownika. Aby obniżyć czas potrzebny do nauki obsługi programu i podnieść wydajność pracy stworzono graficzny interfejs użytkownika, wykorzystujący typowe rozwiązania, znane z innych aplikacji pracujacych w systemie Windows. Praca z programem odbywa się w oknie programu, złożonym z głównego menu oraz paneli narzędziowych. Najważniejsze informacje dotyczące obsługi programu oraz wpółrzędne kursora wyświetlane są w pasku stanu znajdującym się na dole głównego okna programu. Informacja o sieci dostępna jest za pośrednictwem mapy oraz okna danych. Do komunikacji z użytkownikiem wykorzystano okna dialogowe legendy mapy oraz danych obiektu. Podobnie jak w każdym innym programie pracującym w systemie cje, takie jak przyciśnięcie prawego klawisza myszy, powodujące wyświetlenie menu podręcznego oraz wyświe-

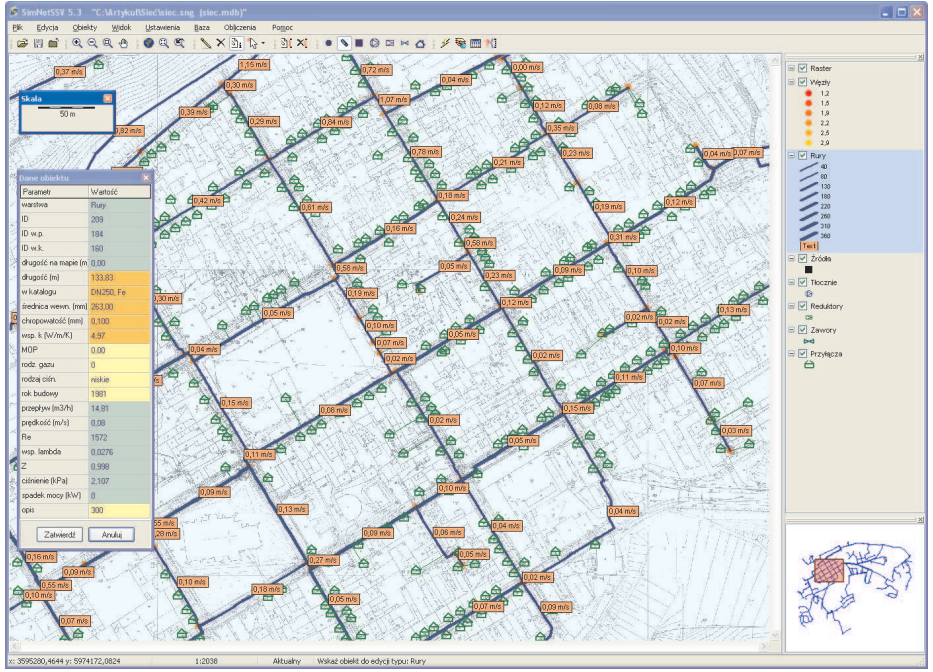

Windows działają standardowe funk- Rys. 4. Graficzny interfejs użytkownika programu SimNetSSV 5 — widok oknien: mapy, parametrów obiektu i podglądu (mini mapy), umożliwiającego śledzenie zakresu widoku ma*py, wyœwietlanej w oknie glównym programu*

tlanie informacji pomocniczych obok kursora, tzw. podpowiedzi. Ważniejsze cechy funkcjonalne interfejsu graficznego oprogramowania sa nastepujace:

- Możliwość modyfikacji struktury sieci oraz wartości atrybutów obiektów.
- Edycja wartości atrybutu dla wybranej grupy obiektów.
- Możliwość jednoczesnego otwarcia nieograniczonej liczby warstw.
- Wyświetlanie dowolnych warstw użytkownika:
- − pliki wektorowe GIS: SHP, MID/MIF, DXF, DGN oraz warstwy wektorowe OPENGIS® z bazy danych SQL,
- − pliki graficzne: GIF, TIF, JPEG, PNG, BMP wraz z plikiem do rejestracji obrazów rastrowych.
- Projektowanie i modyfikacje bazy danych z poziomu aplikacji.
- Import danych alfanumerycznych z innych baz danych.
- Εksport warstw GIS.
- Gradientowanie kolorem i rozmiarem obiektów oraz etykiet, zmiany wyglądu (kolor, styl, wypełnienie, obramowanie, symbol, przezroczystość, itp.).
- Raporty.
- Wydruk lub plotowanie mapy.

#### Mapa

W głównym oknie programu wyświetlana jest mapa zawierająca graficzną reprezentację danych zapisanych w bazie. Informacja o skali może być wyświetlana na ekranie w oknie Skali, natomiast informacja o zasięgu przestrzennym treści wyświetlanej w oknie mapy znajduje się w oknie Podglądu mapy. Wybór treści okna mapy odbywa się za pomocą legendy. Legenda pozwala określić które warstwy obiektów będą wyświetlane w oknie mapy, w jaki sposób, w jakim powiększeniu, itp. Dzięki mechanizmowi warstw użytkownik w wygodny sposób może selektywnie włączać (wyłączać) pewne kategorie obiektów, takie jak np.: graf sieci, przyłącza, grafikę (dowolne rysunki użytkownika, tabele, komentarze, itp.) oraz wszystkie dodatkowo dołaczone warstwy podkładu (rastrowe i wektorowe). Sposób wyświetlania zawartości okna mapy zgodny z upodobaniami użytkownika może być zapisany w pliku ustawieñ projektu.

Program wyposażono w standardowy zestaw poleceń służacych do wybierania obszaru wyświetlanego w oknie mapy, takich jak: *Powiêksz*, *Pomniejsz*, *Przesuñ*, *Wróæ do poprzedniego widoku*, *Wi*dok użytkownika (wyświetlanie wcześniej zapisanego zasięgu mapy). Ponadto polecenia z okna *Danych*, takie jak *Poka¿ obiekt*, *Po*każ obiekty zaznaczone, pozwalają dostosować obszar wyświetlany w oknie mapy np. do wyników wyszukiwania czy wyników zapytania do bazy danych.

Do tworzenia modelu sieci wykorzystwane są zazwyczaj mapy podkładowe, np. zeskanowane arkusze map, mapy numeryczne pochodzące z zewnętrznych źródeł (oprogramowania GIS, takie jak: ESRI Arc Shape, MapInfo, itp.). W oknie mapy można wyświetlić jako podkład również zdjęcia lotnicze lub satelitarne. Skalibrowane mapy podkładowe mogą być wyświetlone w tle innych warstw danych oraz zaimportowane do bazy danych.

Wskazany zakres mapy (lub całość) może być wyplotowany lub wydrukowany. Wydruk odbywa siê przy zastosowaniu standardowych sterowników systemu Windows. Wyglad mapy na wydruku jest taki sam jak na ekranie.

### Edytor projektów

Program posiada funkcje pozwalające na aktualizację danych o obiektach sieci gazowej oraz wprowdzanie nowych elementów sieci. Położenie punktów należących do obiektów sieci gazowej określamy klikając w oknie mapy. Pewnym ułatwieniem dygitalizacji jest przyciąganie kursora do węzłów sieci.

### Prezentacja wyników symulacji

Wyniki symulacji są dostępne po po pomyślnie zakończonej symulacji, natomiast ich zapisanie do bazy danych następuje po zapisaniu projektu. Istnieje możliwość przeglądania wyników symulacji w oknie bazy danych, na mapie oraz w postaci raportu z wyników symulacji.

Program SimNetSSV 5 umożliwia wielowariantową prezentację wyników symulacji na mapie w formie:

- etykiet tekstowych dotyczących danych i wyników symulacji,
- zmiany koloru podświetlania obiektu (wyświetlania przekroczonych ograniczeñ),
- okna (formatki) prezentującego informacje o wskazanym obiekcie.

Wygodnym sposobem prezentacji jest tematyczne renderowanie mapy wektorowej w oparciu o wartości atrybutów obiektów. Prezentacja informacji zawartych w polach atrybutów może odbywać się np. za pomocą stopniowania (gradientowania) koloru i rozmiaru obiektów (Rys. 5). Jeśli potrzebna jest szczegółowa informacja o wartościach atrybutów obiektów na mapie, wygodnym narzedziem są opisy (etykiety) obiektów. Etykiety obiektów na mapie pozwalają śledzić wartości wyników symulacji na mapie. Analogicznie jak w przypadku renderingu symboli obiektów, dostępne jest również gradientowanie kolorem i rozmiarem etykiet. Rendering mapy, znany jako narzędzie tworzenia map tematycznych w programach GIS, pozwala w łatwy sposób interpretować wyniki symulacji na ekranie.

Analiza wyników symulacji pod katem określenia zapasów przepustowości lub tzw. waskich gardeł w sieci, np. poprzez możliwość zaznaczania wezłów z przekroczona minimalna wartościa ciśnienia oraz rur z przekroczona maksymalna wartościa predkości przepływu jest możliwa dzięki mechanizmowi zapytań logicznych.

Aby uzyskaæ informacjê o obiektach sieci gazowej, w których wartości parametrów osiągają ekstremalne wartości możemy posłużyć się zestawieniem wyników symulacji w postaci raportu wyników symulacji.

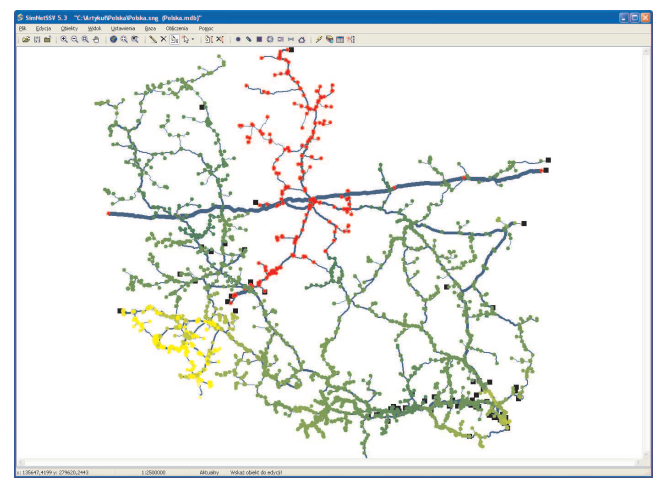

Rys. 5. Prezentacja wyników symulacji na mapie za pomocą gradientowania koloru węzłów w zależności od wartości ciśnienia i szerokości odcinków w zależności od średnicy

# Zastosowania

Pakiet do symulacji statycznej SimNetSSV 5 jest aplikacją obliczeniową wspomagającą realizację zadań w wielu obszarach działalności przedsiębiorstwa gazowniczego, zwiazanej z prowadzeniem ruchu oraz modernizacją i rozbudową sieci. Przykładami zastosowań sa:

- badania zachowania się sięci w określonych warunkach,
- wyznaczanie fragmentów, w których sieć jest przeciążona (wąskich gardeł) i w których istnieją rezerwy przepustowości,
- planowanie modernizacji i rozbudowy sieci,
- wydawanie zapewnień dostawy gazu przyszłym odbiorcom,
- sprawdzanie jakości funkcjonowania sieci podczas remontów wybranej lub wyłączonej z powodu awarii części sieci,
- ocena jakości pracy systemu telemetrycznego i urządzeń pomiarowych,
- określanie niezbędnej liczby urządzeń pomiarowych oraz ich lokalizacji (pomiary w innych punktach systemu moga być zastapione wynikami obliczeñ symulacyjnych).

# Wnioski

Statyczny symulator sieci gazowych SimNetSSV 5 jest nowoczesnym narzędziem należącym do grupy programów obliczeniowych pracujących w technologi GIS. Moduł obliczeniowy pakietu pozwala rozwiązywać wymagające obliczeniowo zadania symulacji sieci, a dzięki możliwości prowadzenia obliczeń wielu wariantów danego projektu sieci możemy świadomie wybrać rozwiązania spełniające kryteria techniczne i ekonomiczne. Technologia przestrzenna pozwala intuicyjnie pracować z tworzonymi przez użytkownika modelami sieci, w łatwy sposób dostosować środowisko programu do potrzeb użytkownika i wygodnie wymieniać dane do obliczeń np. z dostępnymi w przedsiębiorstwie bazami danych o infrastrukturze technicznej i jej lokalizacj w terenie.

# Literatura

- [1] Osiadacz A., Zelman H., Krawczyñski T.: *Pakiet do symulacji statycznej sieci gazowych SimNet SSV wersja 2.2*, Nowoczesne Gazownictwo, 1 (I), s. 22–29, 1996.
- [2] Osiadacz A., Zelman H., Krawczyñski T.: *Oprogramowanie do obliczania i ewidencji sieci gazowych,* Nowoczesne Gazownictwo, 3 (III), s. 33–41, 1998.
- [3] Osiadacz A., Zelman H., Krawczyñski T.: *SimNetSSV 4.0 — pakiet do symulacji statycznej sieci gazowych*, Nowoczesne Gazownictwo, 3 (IV), s. 37–45, 1999.
- [4] Osiadacz A.: *Statyczna symulacja sieci gazowych*, Fluid Systems Sp. z o. o., Warszawa 2001.
- [5] Chaczykowski M.: *Nieizotermiczny przepływ gazu w stanie ustalonym*, Nowoczesne Gazownictwo, 4 (VIII), s. 5–10, 2003.